# SellerActive Price Mirror

- How it works  **Use Price Mirroring to reflect prices from one** marketplace to another.
	- o Typically, prices are mirrored from Amazon to a shopping cart or non-competitive marketplace, such as Shopify or Sears.
	- o Mirrored prices can be adjusted higher or lower on the reflected market.
	- o Reflected prices will still need a minimum price. Using the mirror host sites minimum pricing it is easy to add the minimum price to a reflected item.

- Creation Click the Create button on the Pricing Manager screen.
	- Select the marketplace for which you are building the strategy.
	- Under Configure Strategy Settings and Required, select the Price Mirroring option.
	- Under the Optional header, select the Price Modifier (whether you want the price to be higher or lower on the given marketplace.)
	- If you are mirroring to a foreign market, use the convert currency setting.
	- Select Next.

## Profit Protection Settings: Custom vs. Manual

### Custom Formula

A dynamic repricing feature based on Cost and Profit margin. Cost must be added via the Product Workspace SellerActive prior to going live. Profit Protection Settings: Custon<br>
Custom Formula<br>
A dynamic repricing feature based on Cost and Profit<br>
margin. Cost must be added via the Product Workspace<br>
- can use MAP or Retail price as base.<br>
Maximum Value<br>
- When

#### Maximum Value

- When min and max prices are unknown
- When vendor cost fluctuate. Will save time with recalculating new min and max pricing
- Quickest method to going live with repricing

#### Minimal Value

- When shipping and market fees must be calculated into final minimum and maximum cost
- Already have pre-determined minimum and maximum prices
- Do not have cost

## Manual Assignment

Must be calculated (by the customer) and imported into S. **Manual**<br> **Manual Assignment**<br>
Must be calculated (by the customer) and imported into<br>
SellerActive prior to going live.<br> **Maximum Value**<br>
• Coming from another repricer and have previous<br>
min and may prices available. **S. Manual<br>
Manual Assignment**<br>
Must be calculated (by the customer) and imported into<br>
SellerActive prior to going live.<br> **Maximum Value**<br>
• Coming from another repricer and have previous<br>
min and max prices available<br>
•

#### Maximum Value

- min and max prices available
- When shipping and fees of concern

#### Minimal Value

- Lack of familiarity with excel and formula calculations for determining min and max prices
- Cost fluctuates

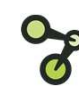

- Tips **Fillow** Export your minimum price from the reflected market and import into the mirrored market.
	- Build a good strategy on the reflected marketplace. Remember, your reflected strategy will not be able to grab a Buy Box but will only reflect the BB price from a mirrored site.
	- If mirroring to a foreign marketplace select the convert currency in the Optional settings in the Price Mirror strategy.
	- Price Modifiers are a useful way to help account for the differences of fees on reflected marketplaces.

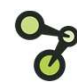